**Tableau-FAQ-deutsch**

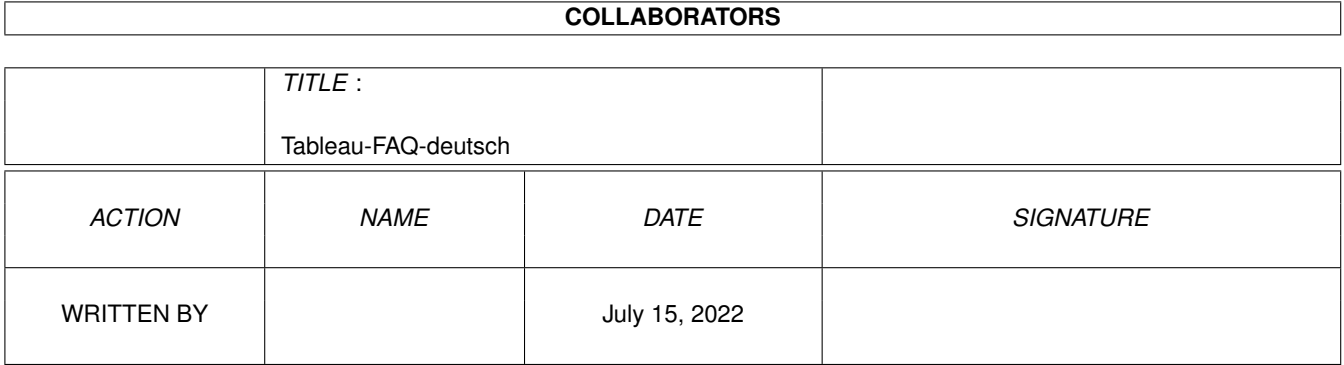

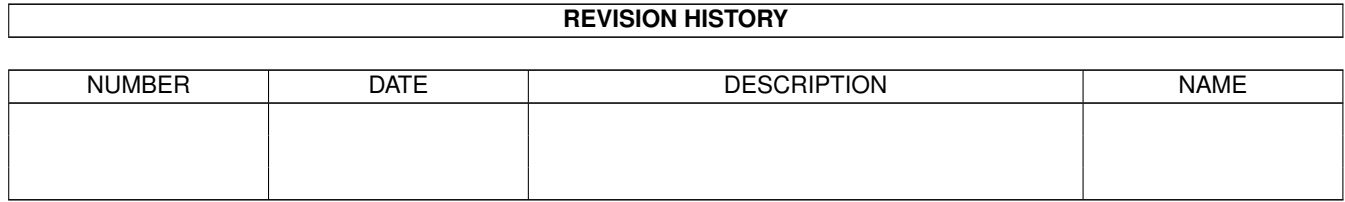

# **Contents**

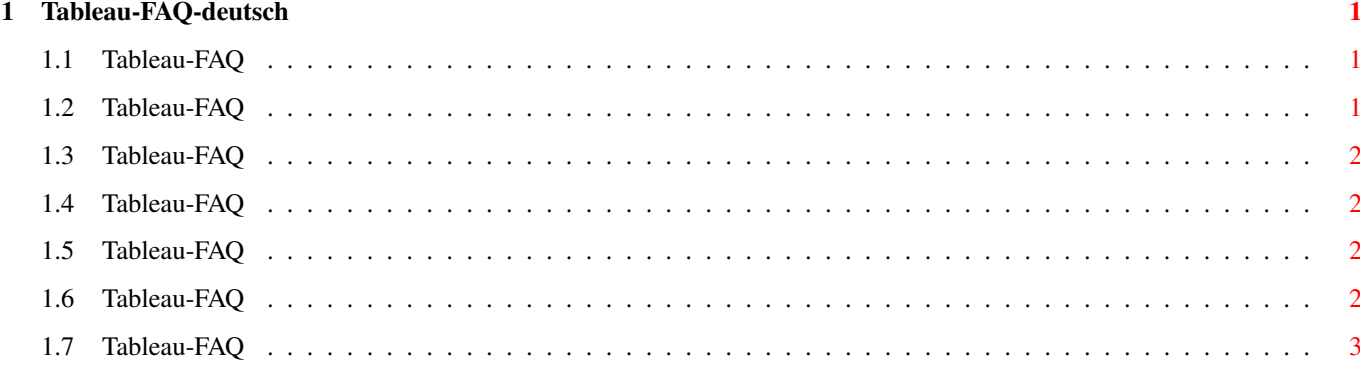

### <span id="page-3-0"></span>**Chapter 1**

## **Tableau-FAQ-deutsch**

#### <span id="page-3-1"></span>**1.1 Tableau-FAQ**

Tableau-FAQ Stand: 27 Sep 2000

Wie bekomme ich Support? Wie werden Grafiktabletts am Amiga angeschlossen? Welche Einstellungen braucht die serielle Schnittstelle für den  $\leftrightarrow$ Betrieb eines Tabletts? Welcher Tablett-Treiber unterstützt die Drucksensitivität von ← ArtEffect? Beim Starten von Tableau kommt die Fehlermeldung 'Can't open serial.device - opening in UNLOCK-Mode'. Welche Werte muß man bei größeren Wacom Tablett bei Tabelau PRO einstellen? Dieses FAQ ist Copyright by Haage&Partner. Neuigkeiten und aktuelle FAQs bei: http://www.haage-partner.com

Erzeugt am 27 Sep 2000 von Fiasco von Nils Bandener und einem magischen ARexx-Skript von Martin Steigerwald.

#### <span id="page-3-2"></span>**1.2 Tableau-FAQ**

Wie bekomme ich Support?

Am schnellsten und einfachsten geht der Support über das Internet. Wichtige Voraussetzung dafür ist, daß sie bei uns registriert sind. Bitte schicken sie uns auf keinen Fall ihre Seriennummer über das Internet, es sei denn sie verwenden PGP.

Info: http://www.haage-partner.com/wacom/wacom-index.htm Support: http://www.haage-partner.com/tableau-support.htm

Email-Support: Sven Gmelin <tableau-support@haage-partner.com>

#### <span id="page-4-0"></span>**1.3 Tableau-FAQ**

Wie werden Grafiktabletts am Amiga angeschlossen?

Grafiktabletts werden in der Regel am seriellen Port des Amiga angeschlossen. Da der Amiga nur einen (1) seriellen Port besitzt, könnte dieser bereits von einem Modem belegt sein. In diesem Fall kann man nur entweder mit dem Modem oder dem Tablett arbeiten. Alternativ kann man den Amiga auch mit einer Schnittstellenkarte (wie z.B. der HyperCOM) erweitern.

Der serielle Port des Amiga ist 25-polig, der Anschluß des Grafiktabletts aber 9-polig. Daher braucht man hier einen Adapter, den man aber in jedem Computergeschäft erwerben kann.

#### <span id="page-4-1"></span>**1.4 Tableau-FAQ**

Welche Einstellungen braucht die serielle Schnittstelle für den Betrieb eines Tabletts?

Als Protokoll muß RTS/CTS, 8 Datenbits, keine Parity und 1 Stopbit eingestellt werden.

#### <span id="page-4-2"></span>**1.5 Tableau-FAQ**

Welcher Tablett-Treiber unterstützt die Drucksensitivität von ArtEffect?

Bisher unterstützen nur die Tableau-Treiber von ESCENA die Drucksensitivität in ArtEffect.

#### <span id="page-4-3"></span>**1.6 Tableau-FAQ**

Beim Starten von Tableau kommt die Fehlermeldung 'Can't open serial.device - opening in UNLOCK-Mode'.

Grundsätzlich kommt diese Meldung, wenn die serielle Schnittstelle nicht zu öffnen ist. Folgende Ursachen sind möglich:

1. Eine andere Anwendung, die diesen Port verwendet. 2. Mehrfach gestartetes 'Tableau', zu prüfen in Commodities/Exchange. 3. Fehlender Port-Handler in L: Zu beachten ist ebenfalls, daß der Name komplett kleingeschrieben sein muß.

#### <span id="page-5-0"></span>**1.7 Tableau-FAQ**

Welche Werte muß man bei größeren Wacom Tablett bei Tabelau PRO einstellen?

XSIZE=5500 YSIZE=4125 XOFFSET=200 YOFFSET=700

(Dank an Asha DeVelder)